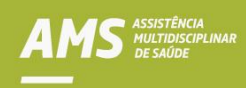

**\_\_\_**

## **Saiba como acessar a Carteira AMS Virtual no Portal AMS**

1. Acesse o Portal AMS no endereço [https://ams.petrobras.com.br;](https://ams.petrobras.com.br/)

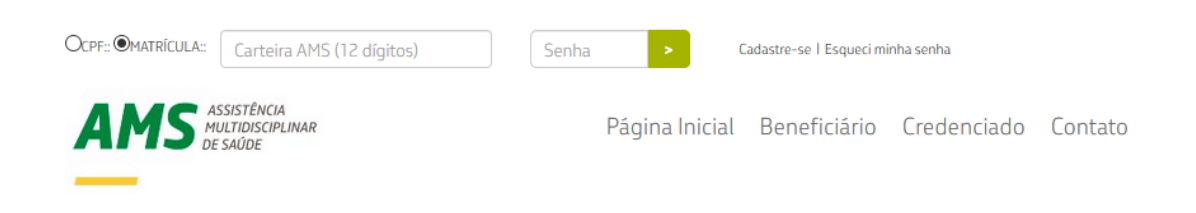

- 2. Faça o login para a Área Restrita;
- 3. Na Área Restrita, clique em "Carteira AMS" no menu superior;

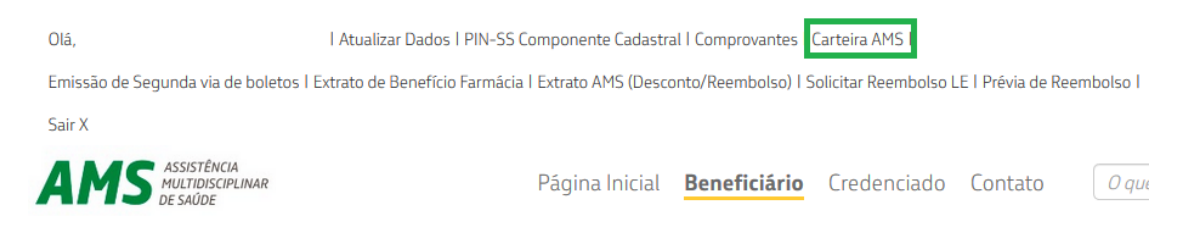

Observação: Caso esteja acessando pelo celular, após a realização do login clique na saudação com seu nome e em seguida no menu "Carteira AMS";

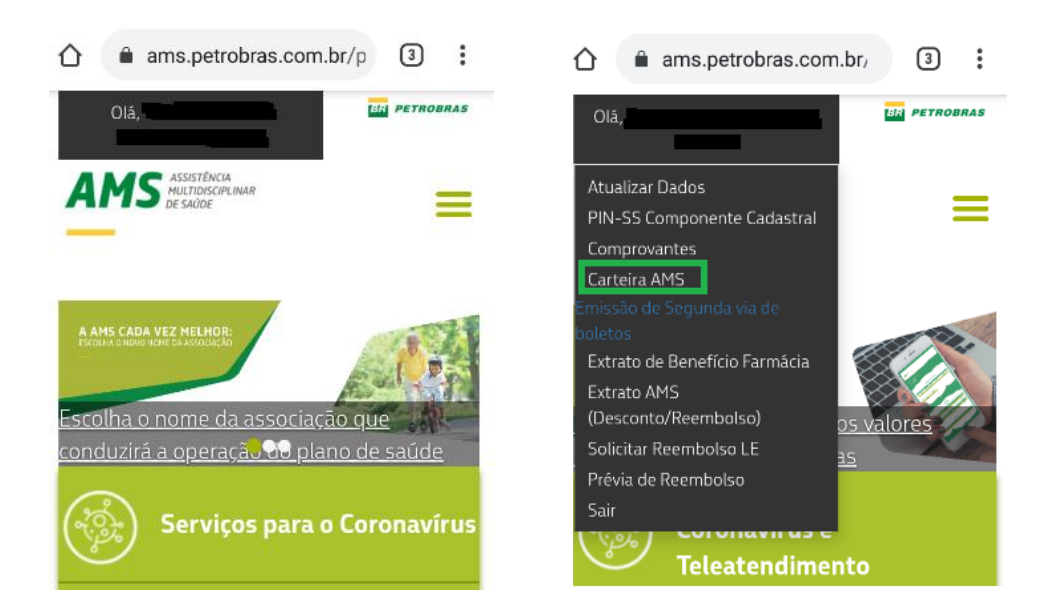

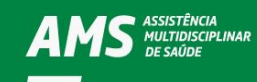

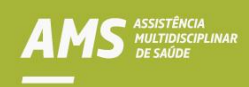

4. Após a etapa anterior, a imagem abaixo aparecerá na sua tela. Clique em "Carteirinha AMS";

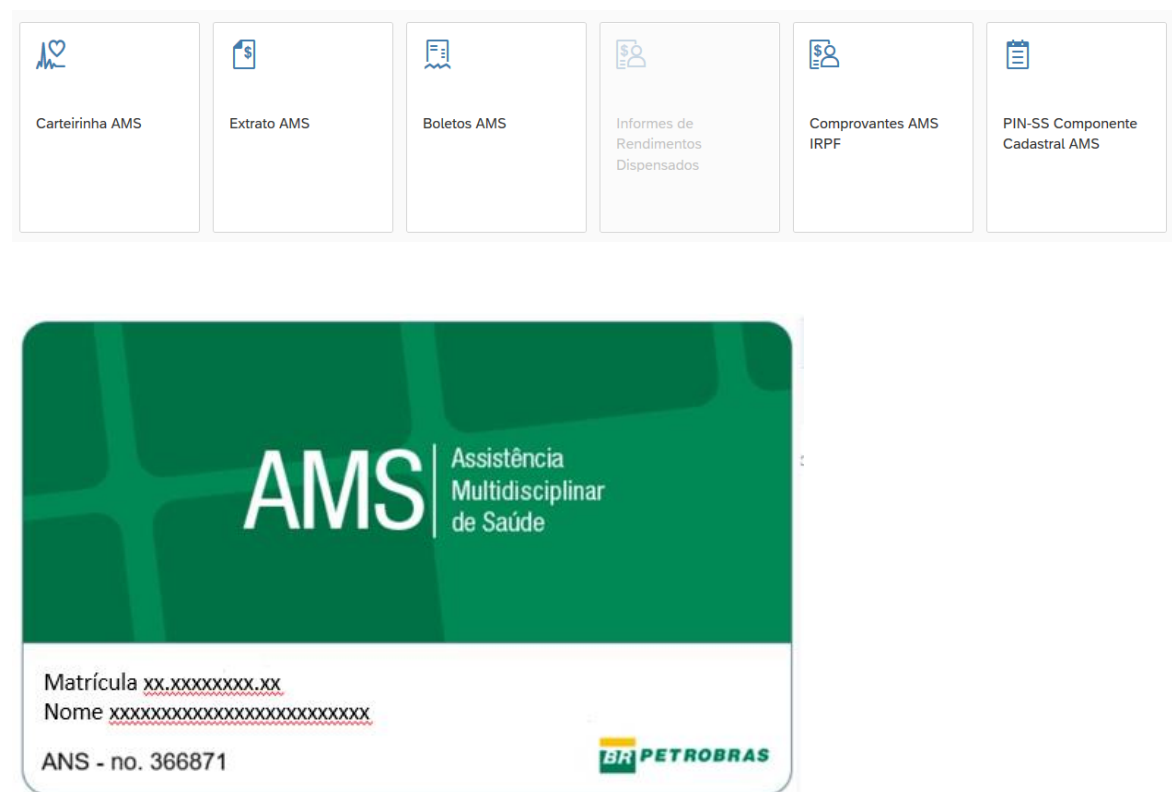

5. Para imprimir sua carteirinha, clique no botão de impressão no canto superior esquerdo da tela.

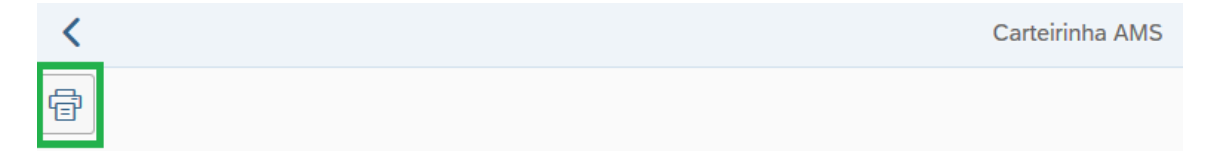

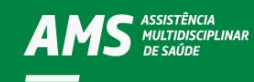